# manaba course 2.94 Version Upgrade

・The images shown are only for reference. In some cases they may differ from the actual screen or manual.

・Some of these upgrades may already have been released, depending on your version.

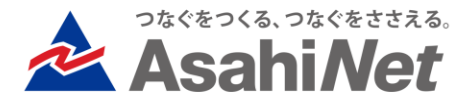

# INDEX

# ▶ For Faculty

- P.3 Log Results can now be Viewed When Downloading the Results of an Exercise
- ▶ P.4 Minor Changes to the Wording and Link Placement in Screens Related to Exercises

## ▶ For Students/ Faculty

- P.5 Addition of a Function Within Tests that Allows Instructors to Permit Resubmissions for Already Submitted Items
- ▶ P.6 Addition of a Function Within Surveys that Gives Students the Option to Resubmit
- ▶ P.7 Submission History for all Submitted Items is now Viewable
- ▶ Other Updates/ Bug Fixes

# <Faculty> Log Results can now be Viewed When Downloading the Results of an Exercise

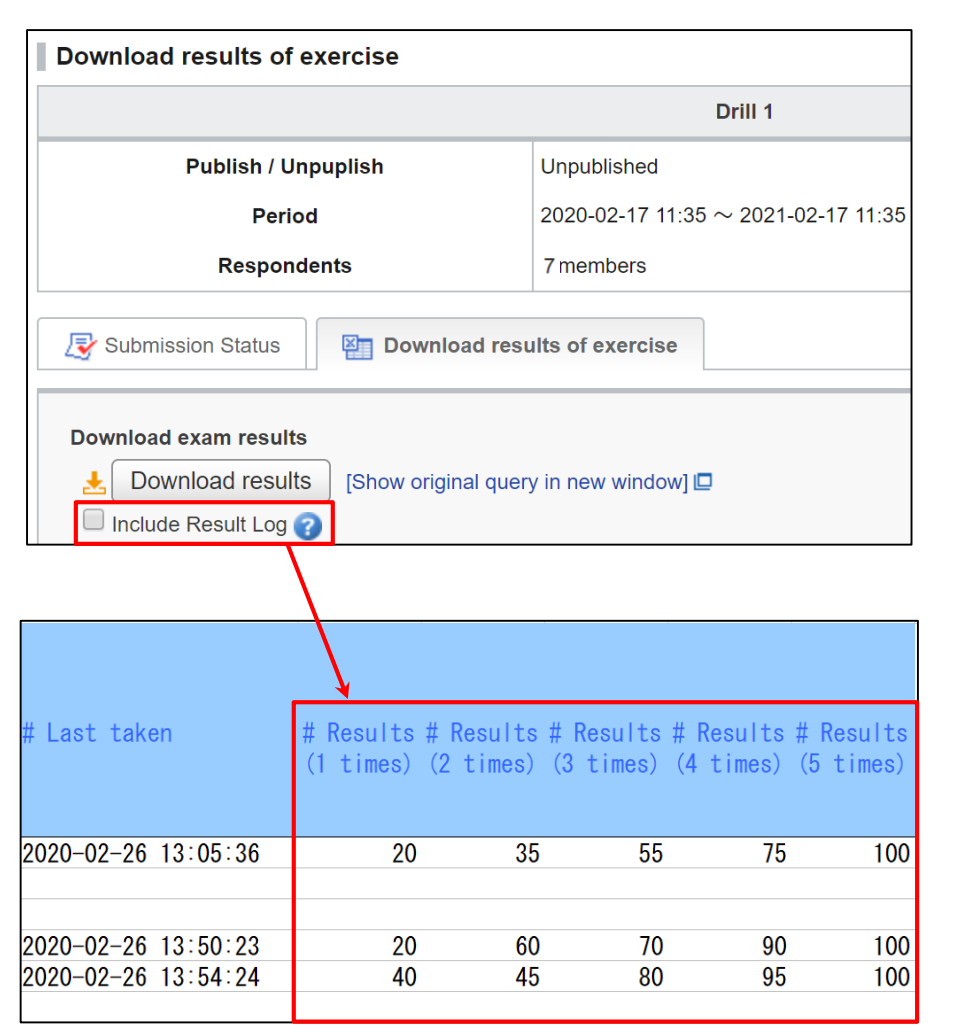

### ◆Summary

It is now possible to view the result log when exporting exercises to excel from the "Download results of exercise" page. Make sure to check the [Include Result Log] box when you want to see how many times students have taken an exercise.

### ◆Notes

It is only possible to view the result log for the first 200 rounds of an individual student's exercise. After the 200th round, the log will no longer be displayed.

# <Faculty> Minor Changes to the Wording and Link Placement in Screens Related to Exercises

#### **Add Test**

Select the type of test you would like to create: (This setting can't be changed after)

#### ← Autoscore Test

Instructors can register answers and assign points in advance, and the student's answers will be scored automatically after submission.

#### **Manual Score Test**

Instructors score the student's answers manually after the submission.

#### $\triangle$  Exercise

An exercise is a type of test where questions are randomly picked from a pool of exercise questions that the instructor registers in advance.

### ◆Summary

The placement of a number of links as well as the wording in regards to navigation etc. has been changed in screens related to exercises.

\* These minor changes do not effect the overall functions of said screens.

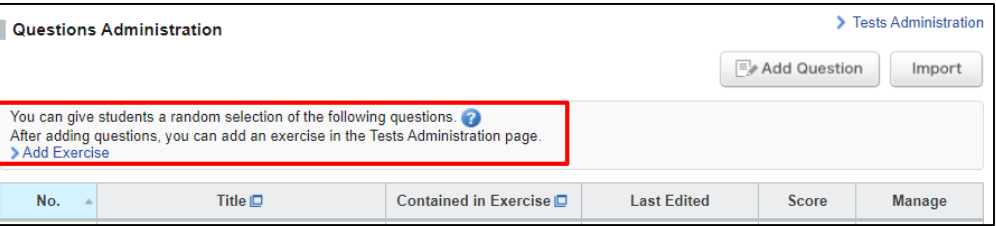

### <Faculty/ Students> Addition of a Function Within Tests that Allows Instructors to Permit Resubmissions for Already Submitted Items

### ■ Faculty: Retracting a Student's Submitted Item

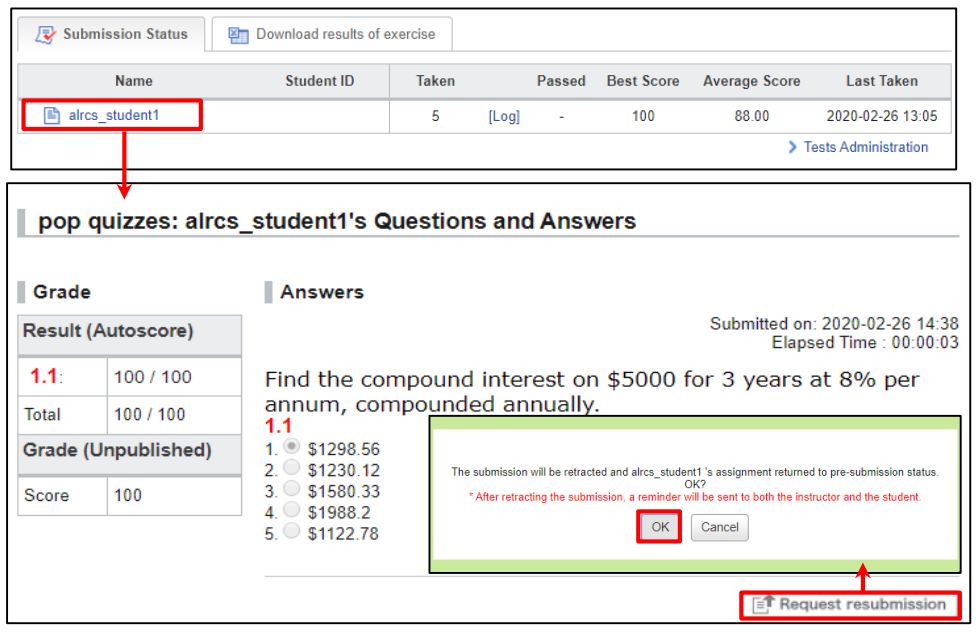

■ Student: Resubmitting a Retracted Item

![](_page_4_Figure_4.jpeg)

#### ◆Summary

It is now possible for instructors to retract submitted items and return them to their pre-submission status in order to allow students to resubmit

◆How to Retract Submitted Items as an Instructor

1. In the "submission status" screen, select the name of the student whose test you want to retract and click on their name.

2. This will bring you to the student's grading details screen. Click the [Request resubmission] button at the bottom of the screen.

3. Click OK at the confirmation screen

\* The answers submitted before the resubmit will also be retained

\* A reminder will be sent to both the student submitting and their instructor

- ◆How to Resubmit Items as a Student:
- 1. Access the item after your instructor has retracted it
- 2. Click [Start] and then input your answers again

#### ◆Notes

・In the event that the instructor sets a pass score for an exam, the student's status will still be classed as a "passed" even if their answers are retracted.

・The student's grades for a submitted item cannot be viewed once it has been retracted by the instructor

### <Faculty/ Students> Addition of a Function Within Surveys that Gives Students the Option to Resubmit

### ■ Faculty: Add Survey Screen

![](_page_5_Figure_2.jpeg)

![](_page_5_Figure_3.jpeg)

### ◆Summary

When creating a survey, it is now possible to chose the "allow resubmissions" options.

By selecting the [Allow resubmission at any time during the submission period] option in the "allow resubmissions" section when creating questions or editing a survey, the instructor can retract a submitted item and return it to its pre-submission status during the submission period.

### ◆ Notes

・In the event that a student resubmits an item, a reminder will not be sent to the instructor

・As there is a possibility that students have changed their answers when resubmitting, instructors should make sure they check the answers after the submission period if they selected the option to allow resubmissions.

# <Faculty/ Students> Submission History for all Submitted Items is now Viewable

![](_page_6_Figure_1.jpeg)

### ◆Summary

It is now possible to see the submission history for all tests, surveys, exercises, assignments and projects submitted as a course student in each individual course.

The [submission history] button can be accessed either from both the "My Page" tab or from within the screen for individual courses.

The most recently submitted items (up to a maximum of 5 items) for the past 7 days will also be displayed at top right-hand corner of the "My Page" screen.

The "submission history" screen allows users to filter their history based on current courses and types of assignments etc.

Users can also chose to display their submission history for the past 7, 30, 90 or 180 days. Clicking the [next] button will allow users to view their history for time periods beyond those mentioned above.

### ◆Notes

・Instructors can only view the submission history of items submitted using Student Mode. "Trial submissions" are not logged in the submission history.

・The only type of courses that can be refined in the submission history filter are those that are classed as "current courses"

\*The submission history will still display the history of all courses regardless of filter settings.

- ▶ The addition of a help function when clicking on the "?" icon
- Minor edits to manaba Manual for Instructors/ Manual for Students